## ALBERT-LUDWIG-UNIVERSITÄT

SOFTWAREPRAKTIKUM GRUPPE 02 Game Design Document

# Aliens VS Steinzeitmenschen

Rezart Qelibari Dejan Kostyszyn Malte Caesar Shura-Roman Stump Zeno Weiß Lars Nitzke

> Tutor: Maximilian Rohland

> > 25. Juni 2016

## Inhaltsverzeichnis

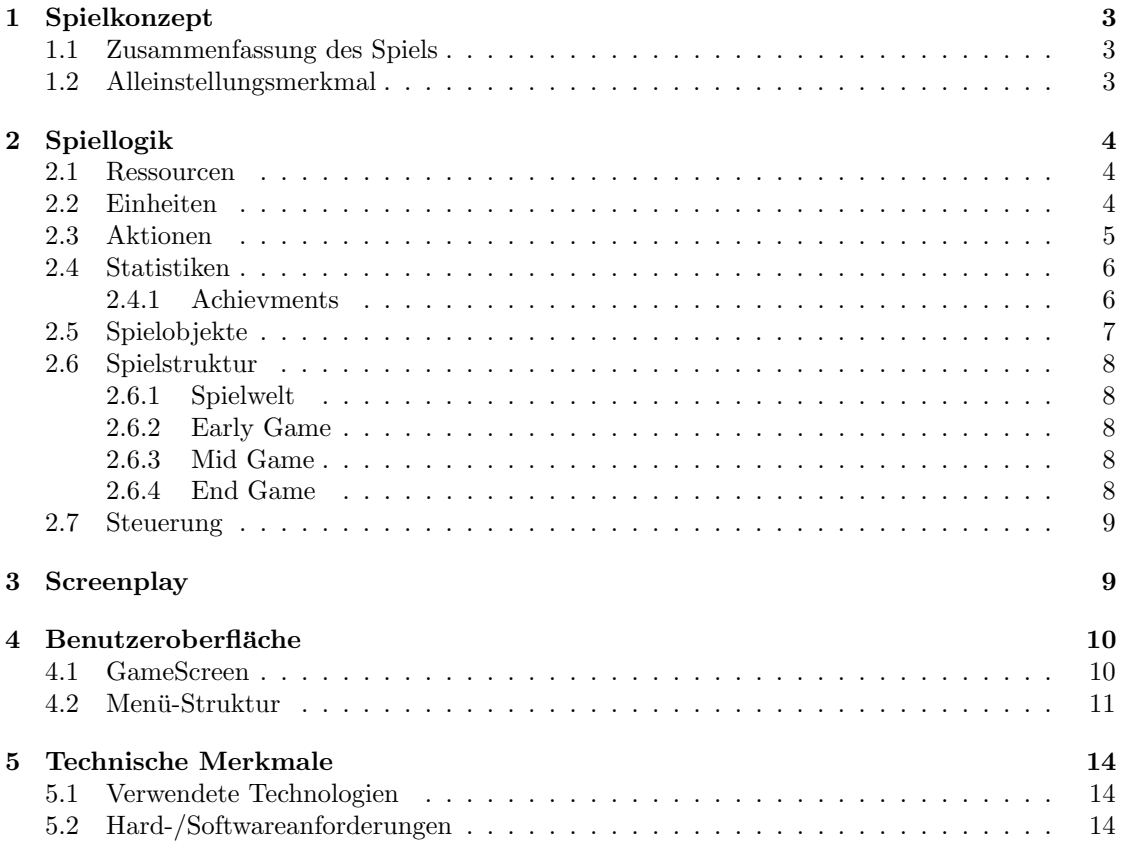

## 1 Spielkonzept

#### 1.1 Zusammenfassung des Spiels

3000 v. Chr.: Durch einen Unfall sind Aliens mit ihrem Raumschiff auf der Erde gelandet. Weil sie sich hier nicht auskennen, wollen sie die Menschen für sich arbeiten lassen. Wer Widerstand leistet, wird umgebracht. Es könnte eine grausame Epoche für die Menschheit beginnen. Als Spieler lenkt man, bei diesem Echtzeitstrategiespiel, die Steinzeitmenschen. Man baut Gebäude, sammelt Ressourcen und bildet Einheiten aus, um die Aliens zu vernichten.

#### 1.2 Alleinstellungsmerkmal

Steinzeitmenschen kämpfen gegen Aliens. Aufgrund ihrer unterschiedlichen Fähigkeiten setzen beide Rassen auf andere taktische Mittel. W¨ahrend die Aliens durch technologischen Fortschritt im 1 gegen 1 Duell deutlich stärker sind, versuchen die Steinzeitmenschen die Aliens durch ihre Vielzahl zu besiegen. Dies sorgt fur einen asymmetrischen Kampf zweier Spezies, in einem dem ¨ Spieler neuen Setting.

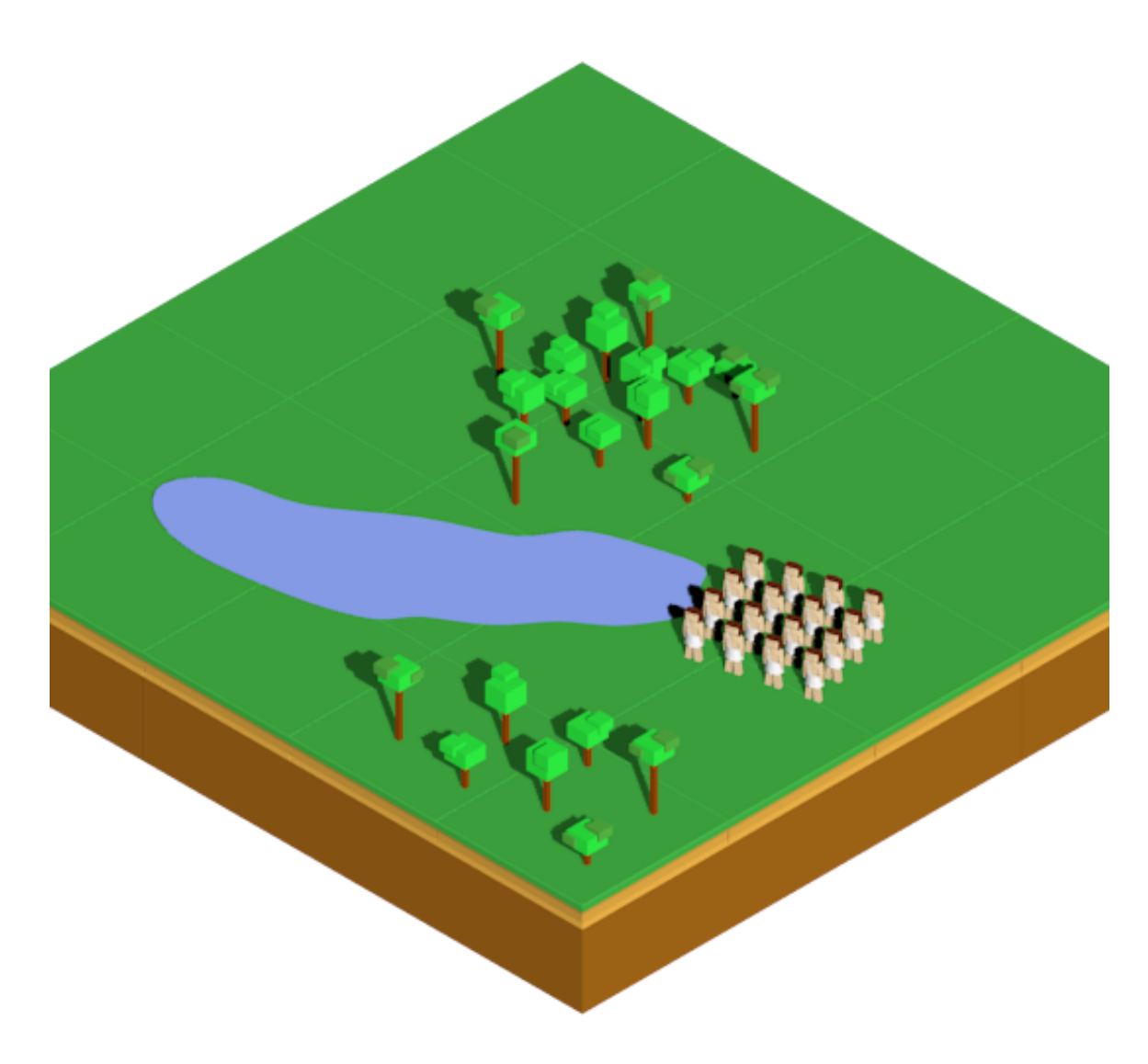

Abbildung 1: Beispielsicht der Welt

## 2 Spiellogik

#### 2.1 Ressourcen

Im Spiel muss man insgesamt 3 verschiedene Ressourcen abbauen um alle Gebäude zu bauen und Einheiten auszubilden. 2 der Ressourcen kommen auf der Karte relativ häufig vor. Wobei es Steine nur an wenigen Stellen auf der Karte, sodass die es wichtig sein kann die wenigen Steinfelder zu kontrollieren. Zuletzt gibt es auch noch ein Bevölkerungslimit, dass die Anzahl an Einheiten beschränkt. Das Bevölkerungslimit kann mit den Bau von Gebäuden erhöht werden. Jede menschliche Einheit verbraucht ein Bevölkerungslimit und Zelt erhöht das Bevölkerungslimit um 10 Einheiten.

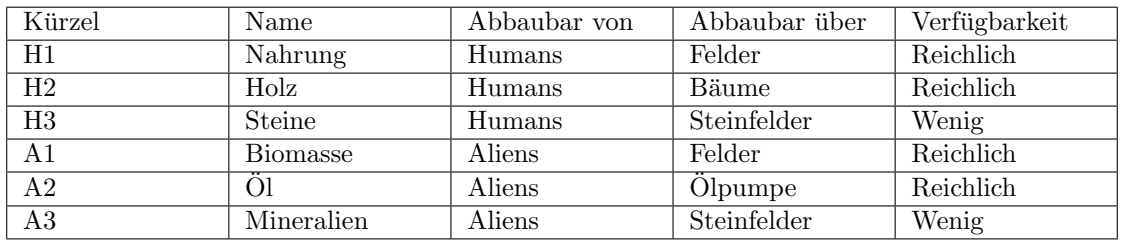

Tabelle 1: Ressourcenübersicht

#### 2.2 Einheiten

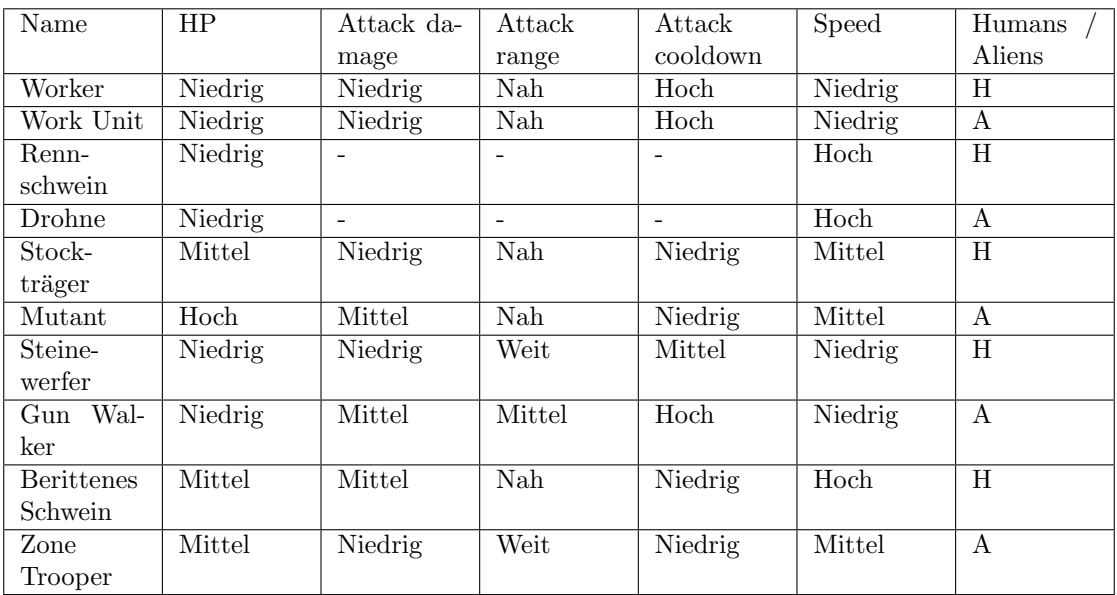

Tabelle 2: Einheitenwerte

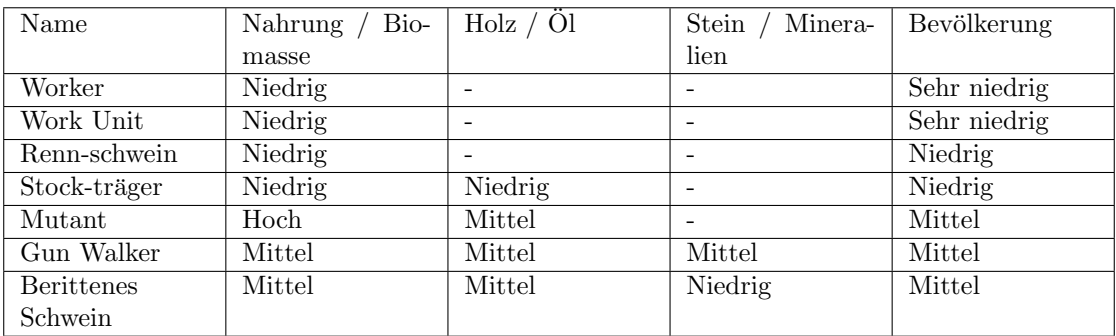

Tabelle 3: Einheitenkostenübersicht

## 2.3 Aktionen

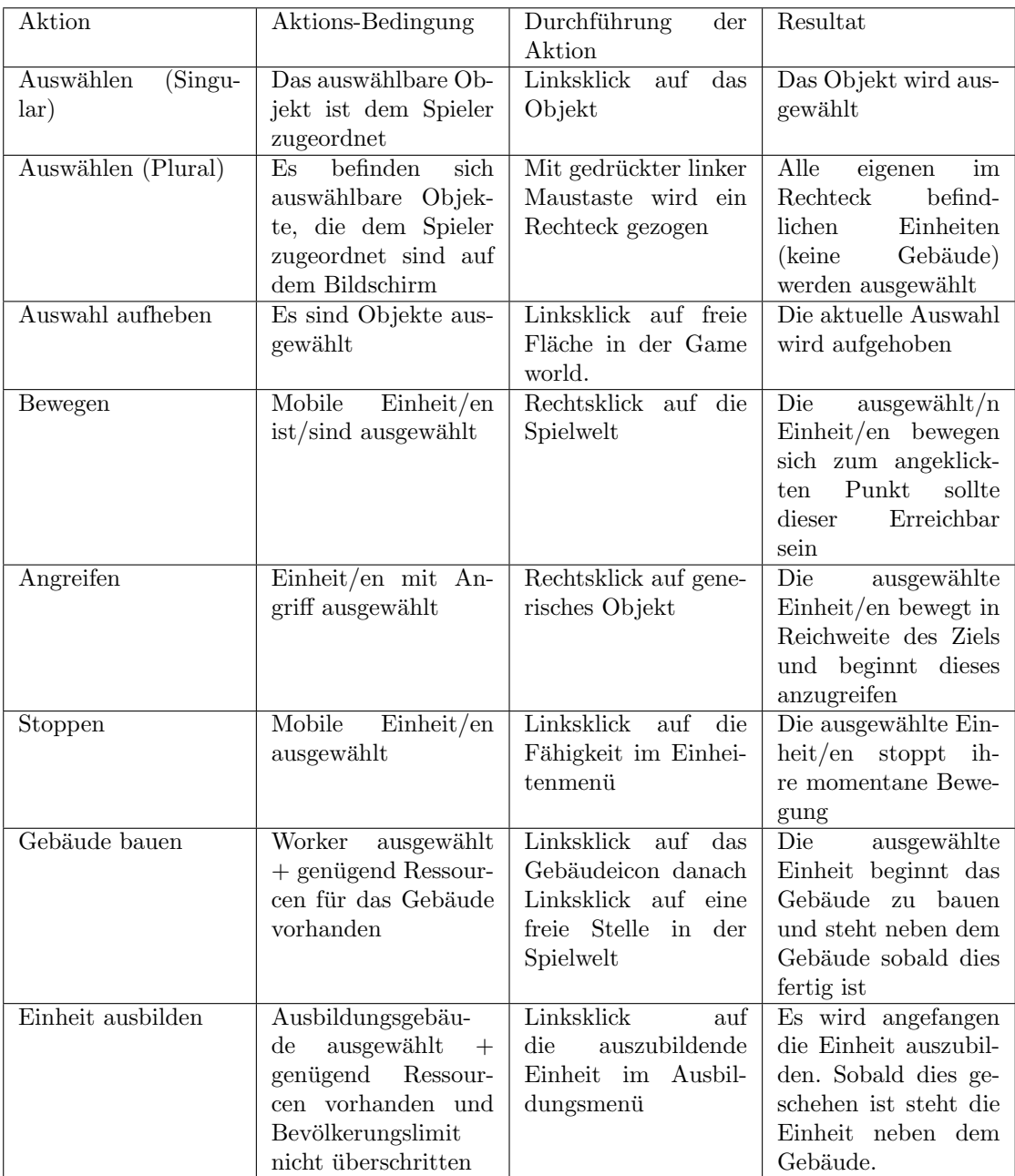

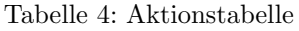

#### 2.4 Statistiken

Im Statistics Menu gibt es eine Ansicht, die die Statistiken des letzten Spiels zeigt und eine Ansicht mit den Statistiken von allen bereits gespielten Spielen. Darunter fallen die Anzahl an ausgebildeten Einheiten, und die Anzahl abgebauten Ressourcen (Holz, Stein, Nahrung).In der Ansicht der gesamten bereits gespielten Spiele werden zusätzlich Achievments angezeigt. Dabei ist erkenntlich, welche Achievments erreicht wurden und welche nicht.

#### 2.4.1 Achievments

- Siege einmal.
- Siege 100-mal.
- Sammle 10000 Einheiten Holz
- Sammle 10000 Einheiten Nahrung
- Sammle 10000 Einheiten Stein
- $\bullet~$  Bilde mindestens 2000 Einheiten aus

## 2.5 Spielobjekte

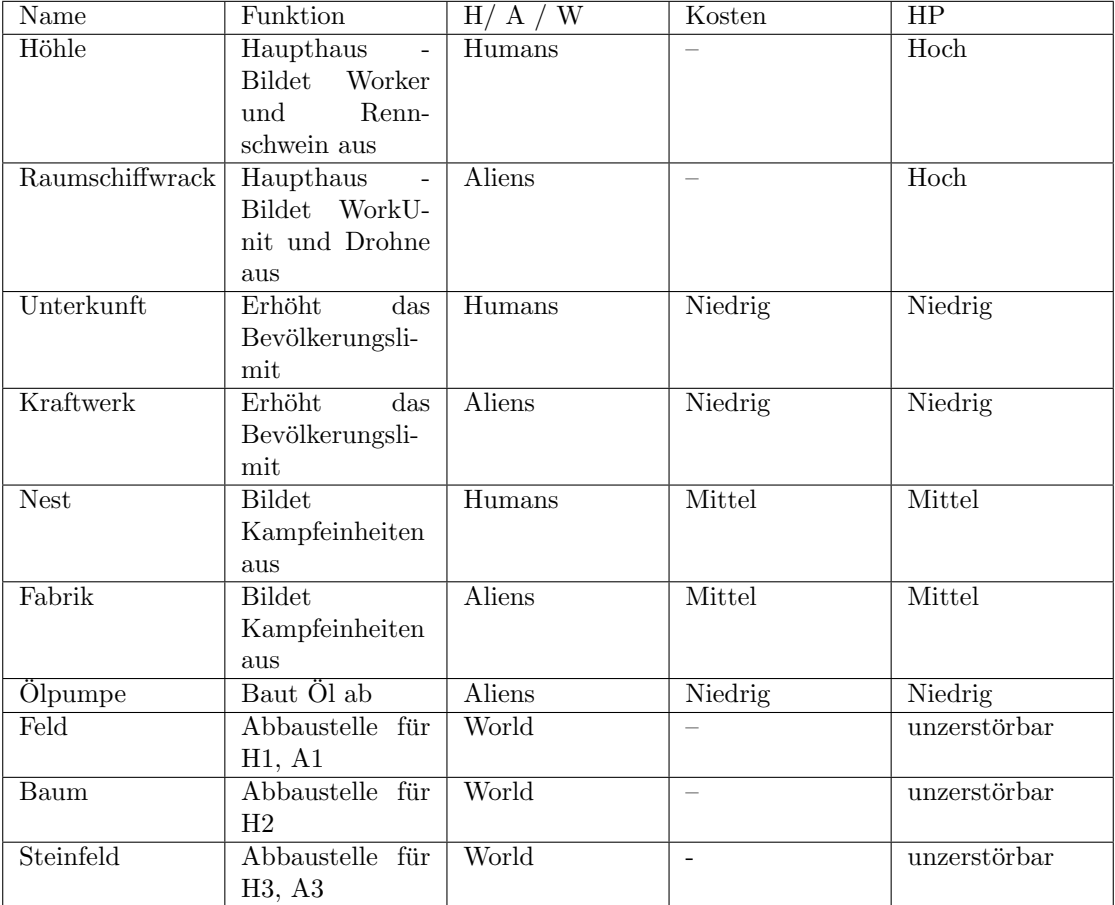

#### 2.6 Spielstruktur

#### 2.6.1 Spielwelt

Es gibt mindestens zwei verschiedene Karten, von denen sich der Spieler vor dem Start des Spiels eine aussuchen kann. Auf dieser Karte findet dann das Spiel statt. Die Karten sind vordefiniert, also nicht zufällig generiert. Auf dieser Karte befinden sich auf festen Punkten die Ressourcen, Gewässer und die Haupthäuser der beiden Rassen. Anfangs liegt über der gesamten Map ein ", line of sight" einer Einheit oder eines Gebäudes befinden. Entfernt sich die Einheit oder das<br>Gebäude wieden aus dem Gebiat lart sich ein greuen Sekatten derühen und die Stellen werden Fog of War", der die Karte verdeckt. Punkte auf der Karte werden aufgedeckt, wenn sie sich in Gebäude wieder aus dem Gebiet legt sich ein grauer Schatten darüber und die Stellen werden nicht mehr aktualisiert. Dies bedeutet, dass Ressourcen, die sich ja nicht verändern, bis zum Spielende angezeigt werden. Von gegnerischen Gebäuden sieht man allerdings nur den Zustand, an dem sie sich das letzte mal in einer line of sight der Einheiten/Gebäude des Spielers befanden.

#### 2.6.2 Early Game

Die beiden Rassen starten mit ihrem Haupthaus und drei Arbeitern, die dicht an ihrem Haupthaus stehen. Dadurch wird bereits anfangs ein Bereich auf der Karte sichtbar. Es gilt nun die Karte mithilfe der Arbeiter zu erkunden, Ressourcen abzubauen und Gebäude zu errichten.

#### 2.6.3 Mid Game

Wenn die entsprechenden Gebäute fertiggestellt sind und genügend Ressourcen gesammelt wurden, sollten Kampfeinheiten produziert werden. Die Siedlung kann durch das erbauen von Mauern und Wachtürmen geschützt werden und die Einheiten und Gebäude können mittels diverser Upgrades, die im Techgebäude erforscht werden können, verstärkt werden. Es gilt das Hauptgebäude der Aliens ausfindig zu machen, sich vor ihren angreifenden Einheiten zu schutzen und ebenfalls ¨ Angriffe zu starten, um den Gegner zu schwächen.

#### 2.6.4 End Game

Das Spiel gilt als gewonnen, wenn man das Haupthaus der Aliens zerstört hat. Verliert man das eigene Haupthaus, so verliert man das Spiel.

#### 2.7 Steuerung

| Aktion                   | Input                                       | Outcome                                                                                                    |
|--------------------------|---------------------------------------------|----------------------------------------------------------------------------------------------------|
| Kamera bewegen           | entsprechenden<br>Maus<br>an<br>Rand fahren | Kamera bewegt sich in Rich-<br>tung der Maus bis die Maus<br>woanders hingefahren wird                                                                                                    |
|                          |                                             | oder der Rand der Karte er-<br>reicht wird                                                                                                    |
| Kamera bewegen (Minimap) | Linksklick auf der Minimap                  | Die Kamera springt auf den<br>in der Minimap entsprechen-<br>den Punkt der Welt.                                                                                                    |
| Zoom in                  | Plus-Key                                    | Solange der Plus-Key ge-<br>drückt wird und die Kame-<br>ra nicht an das Maximum ran<br>gezoomt hat hat, wird in die<br>Welt reingezoomt.                                                                        |
| Zoom out                 | Minus - Key                                 | Solange der Minus-Key ge-<br>drückt wird und die Kamera<br>nicht an das Maximum raus<br>gezoomt hat hat, wird in die<br>Welt rausgezoomt.                                                                        |
| Rotieren                 | PageUp-Key<br>PageDown-<br>Key              | Solange eine der Tasten ge-<br>drückt wird, rotiert die Ka-<br>mera um die Welt um maxi-<br>mal 180 Grad zur Anfangsro-<br>tation. Sobald die Taste los-<br>gelassen wird rotiert die Ka-<br>mera wieder zurück. |
| Pausenmenü aufrufen      | ESC-Key                                     | Sobald ESC gedrückt wird,<br>wird das Spiel pausiert und<br>das Pausenmenü erscheint.<br>Durch erneutes drücken des<br>ESC-Key kann das Pausen-<br>menü verlassen werden und<br>das Spiel läuft weiter.          |

Tabelle 5: Ingamesteuerungsubersicht ¨

## 3 Screenplay

Unexpected Fatal Error 5357: Stack Overflow. Zwei Minuten später kommt das Raumschiff auf einem, den Aliens unbekannten Planeten, auf. Es handelt sich um die Erde. Nur einige von ihnen überleben den Absturz. Weil sie sich hier nicht auskennen, sehen sie den einzigen Weg zu überleben darin, dass sie die Bewohner versklaven und für sich arbeiten lassen müssen; alle, die Widerstand leisten, müssen getötet werden. Zur gleichen Zeit, nur ein paar Baumlängen entfernt, wundern sich die Bewohner des steinzeitlichen Dorfes Duwawu über ein seltsames Objekt. Es ist aus Material erschaffen, dass die Bewohner von Duwawu niemals zuvor gesehen haben. Die tapfersten Männer von ihnen bewaffnen sich für alle Fälle, denn sie wollen das Objekt aus nächster Nähe betrachten. Doch werden sie jemals zum Dorf zurückkehren? Entscheide du, ob sich die Menschen gegen die Aliens verteidigen können, oder ob sie entweder dem Tode erliegen oder in ewiger Sklaverei enden werden. Zwar haben nicht alle Aliens den Aufprall uberlebt, doch ¨ sind sie deutlich stärker und haben bessere Waffen als die Menschen. Diese jedoch können ihre Verbündeten aus den umliegenden Dörfern zusammenrufen. Wer wird siegen?...

### 4 Benutzeroberfläche

#### 4.1 GameScreen

Der Gamescreen (siehe Abbildung 2) ist unterteilt in das HUD (Nummer 1 bis 10) und die Spielwelt (Numer 11). Die einzelnen Bereiche, die mit Nummern versehen sind, sind folgendermaßen definiert:

- 1. Klickt man mit der Maus auf den Pause-Button, öffnet sich das Pausemenu. In dieses gelangt man auch durch drücken des P-Keys.
- 2. Hier wird die Anzahl an gesammelten Nahrungseinheiten angezeigt.
- 3. Hier wird die Anzahl an gesammelten Holzeinheiten angezeigt.
- 4. Hier wird die Anzahl an gesammelten Steineinheiten angezeigt.
- 5. Hier wird das aktuelle Bevölkerungslimit und die aktuelle Bevölkerungszahl angezeigt und zwar in folgender Darstellung: "aktuelle Bevölkerungszahl/ aktuelles Bevölkerungslimit "<br>- B. 41/100  $z.B.: 41/100.$
- 6. Hier wird die vergangene Spielzeit, des aktuellen Spiels angezeigt. Sie wird zu Beginn des Spiels gestartet und läuft weiter, bis das Spiel gewonnen oder verloren ist. Beim Starten des Pausemenus stoppt der Gamescreen und somit auch die Spielzeit.
- 7. Hier wird die Minimap dargestellt. Sie ist eine Miniatur der Spielwelt und stellt eigene Einheiten und Gebäude als blauen Punkt dar. Gegnerische Einheiten, die nicht durch den Fog of War verdeckt sind werden als roter Punkt dargestellt.
- 8. Hier werden die verfügbaren Fähigkeiten der ausgewählten Einheiten dargestellt.
- 9. Hier werden kleine Bilder der ausgewählten Einheiten dargestellt. Es wird von jedem Typ Einheit jeweils ein Bild dargestellt und die Anzahl der aktuell selektierten Einheiten von diesem Typ. Ist aktuell keine Einheit eines Typs selektiert, wird von diesem Typ auch kein Bild dargestellt.
- 10. Hier wird aus den aktuell ausgewählten Einheiten ein Bild der stärksten Einheit angezeigt, wie auch ihre HP, attack damage, attack range, attack cooldown und speed. Wie stark welche Einheit ist, ist folgendermaßen festgelegt: Andreus der M¨achtige > Berittenes Schwein  $>$  Steinewerfer  $>$  Stockträger  $>$  Rennschwein  $>$  Arbeiter.
- 11. Hier wird ein Ausschnitt der dreidimensionalen Spielwelt in isometrischer Sicht dargestellt. Bei der Spielwelt handelt es sich um eine quadratische Karte, auf der sich die Einheiten, Gebäude und Ressourcen befinden. Dieser Ausschnitt kann verschoben werden (siehe Abschnitt 2.7).

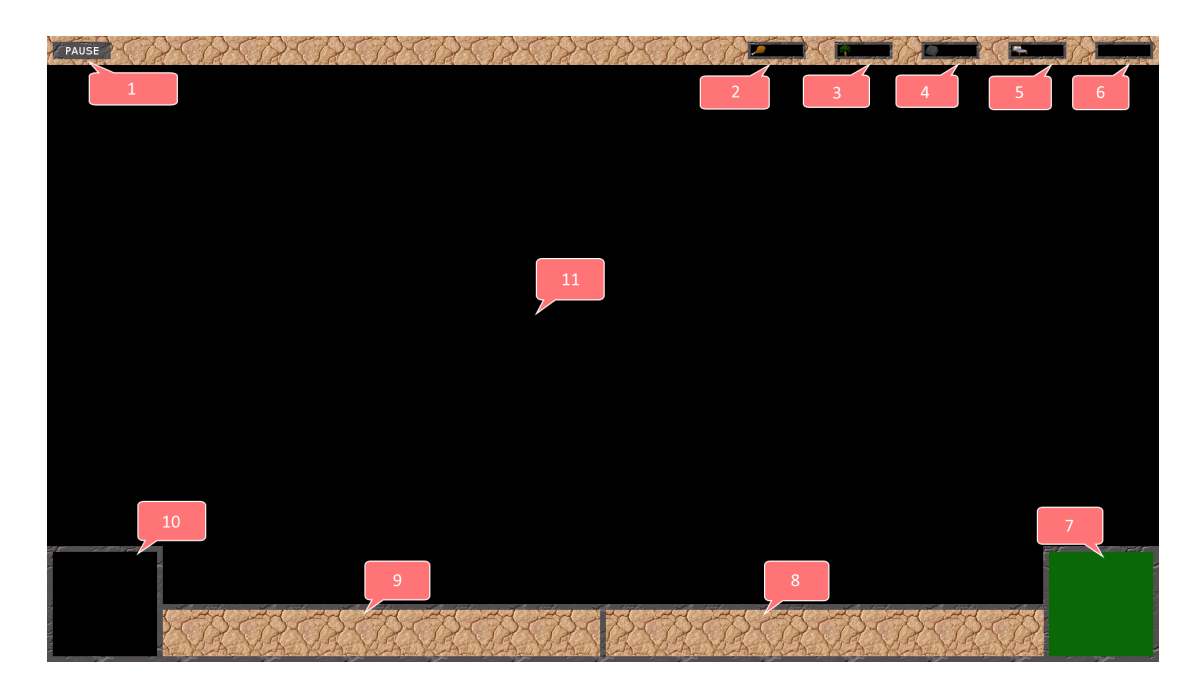

Abbildung 2: GameScreen

#### 4.2 Menü-Struktur

Die Menüstruktur von Aliens vs. Steinzeitmenschen ist aufgebaut, wie in Abbildung 3 ersichtlich. Führt man die Avss.exe aus, die das Spiel startet, gelangt man zunächst auf das "Main".<br>Maurite Dart fieldt ware die Puttere. Start Gawatt, Laad Gawatt, Ortiganity Statistication Menu". Dort findet man die Buttons "Start Game", "Load Game", "Options", "Statistics" und<br>Erit Game", Bedispher sind alle Marije serreblauit der Mars als such mit der Testatur. Eilbut ", Exit Gaine". Eculemoat sind ane Menus sowom ihrt der Maus, als auch ihrt der Tastatur. Fan t "Exit Game". Bedienbar sind alle Menüs sowohl mit der Maus, als auch mit der Tastatur. Fährt linken Maustaste lässt sich der Button dann auswählen. Auch mit den Pfeiltasten (Pfeil oben und Pfeil unten) lassen sich die Buttons hervorheben und mit der Entertaste auswählen.

Im folgenden Abschnitt wird geklärt, welche Aktion nach dem Klicken eines Buttons im Main Menu folgt:

- "Start Game": Man gelangt in den PreGame Screen wo man Einstellungen für ein neues " Spiel vornehmen kann.
- " Load Game": Der letzte gespeicherte Spielstand wird geladen und das Spiel startet.
- "Options": Man gelangt in das Options Menu.
- "Statistics": Man gelangt in das Statistics Menu.
- "Exit Game": Das Spiel wird beendet.

Befindet man sich im Game Screen, gelangt man durch das Drücken der P-Taste oder das Klicken mit der Maus auf den Pause Button, in das Pause Menu. Der Game Screen wird dabei nicht mehr geupdated.

Im folgenden Abschnitt wird geklärt, welche Aktion nach dem Klicken eines Buttons im Pause Menu folgt:

- "Continue Game": Das Pause Menu wird beendet, man gelangt zurück in den Game Screen " und dieser wird wieder geupdated.
- "Save Game": Der aktuelle Spielstand wird gespeichert, man gelangt zurück zum Game " Screen und dieser wird wieder geupdated.

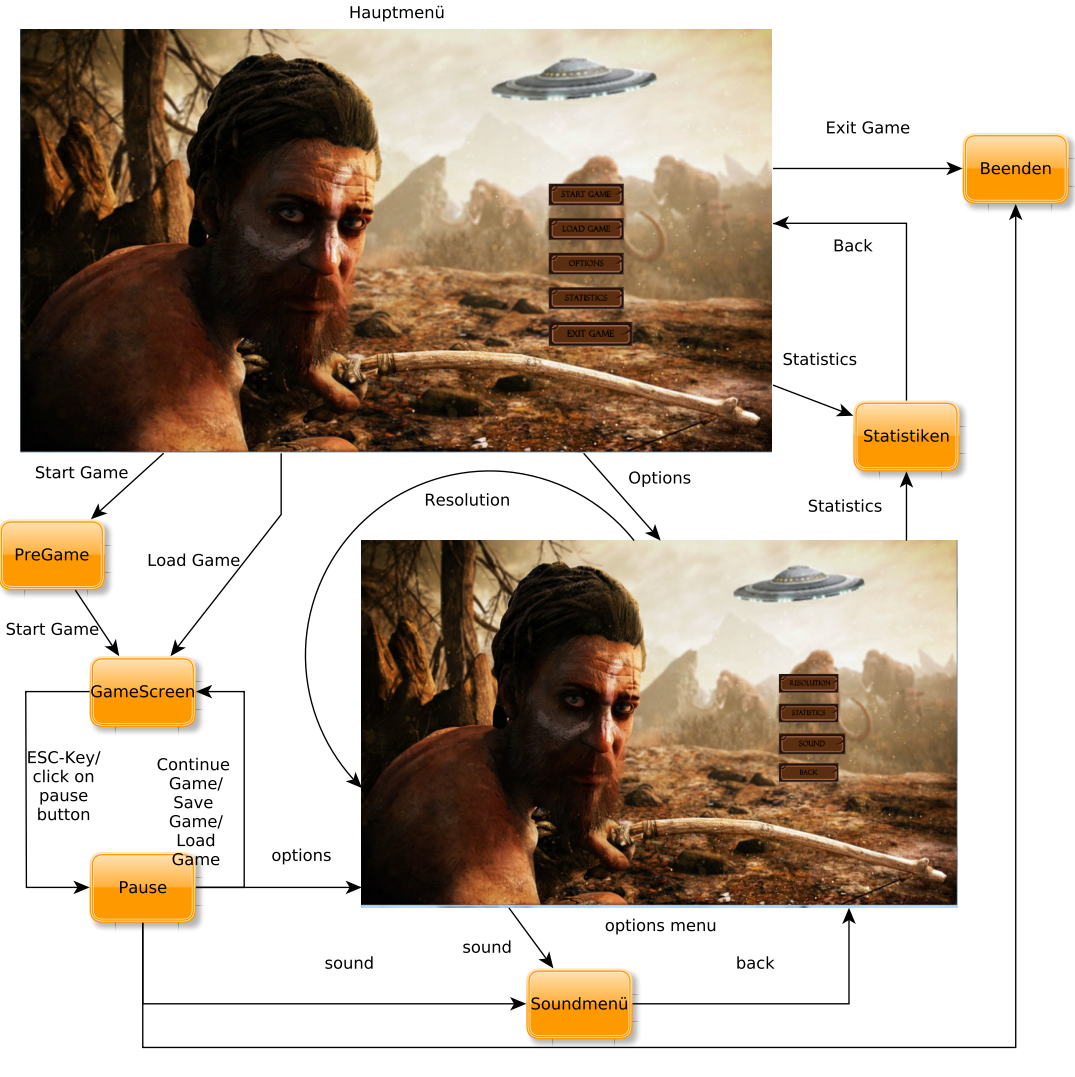

Exit Game

Abbildung 3: Menüstruktur

- Load Game": Der letzte Spielstand wird geladen. Der aktuelle Game Screen wird beendet, "Boad dame". Der letzte Spielstand wird geladen. Der aktuelle dame B<br>dafür wird der des letzten Spielstandes geladen und wieder geupdated.
- "Options": Man gelangt in das Options Menu.
- "Exit Game": Das Spiel wird beendet.

Im folgenden Abschnitt wird geklärt, welche Aktion nach dem Klicken eines Buttons im Options Menu folgt:

- "Resolution": Die Auflösung wird geändert und man bleibt im Options Menu. Die Auflösung wird dabei in einer Schleife geändert, das heißt, dass man nach einer gewissen Anzahl an wird dabei in einer Schleife geändert, das heißt, dass man nach einer gewissen Anzahl an Klicks wieder zur Ausgangsauflösung gelangt. Diese Schleife kann beliebig oft durchlaufen werden. Neben dem Button wird angezeigt in welcher Auflösung das Spiel momentan dargestellt wird.
- "Statistics": Man gelangt in das Statistics Menu.
- " Sound": Man gelangt in das Sound Menu.

• "Back": Man gelangt zurück in das Menü, von dem das Options Menu aufgerufen wurde, " also entweder zum Main Menu oder Pause Menu.

Im PreGame Screen kann die Karte für das Spiel auswählen und durch einen Klick auf den Button Start Game das Spiel starten und gelangt in den Game Screen.

Im Sound Menu Kann die Lautstärke für die Musik und die Soundeffekte des Spiels erhöht oder verringert werden.

Im Statistics Menu finden sich die Statistiken und Achievments des Spiels (siehe Abschnitt 2.4 und 2.4.1). Ebenso gibt es einen "Back" Button, mit dem man zu dem Menü zurückkehrt, von<br>dem das Statistics Manu aufgewißen wurde dem das Statistics Menu aufgerufen wurde.

## 5 Technische Merkmale

## 5.1 Verwendete Technologien

- Visual Studio 2015 als IDE
- Monogame als Framework
- $\bullet$  Gimp 2.8
- SVN
- Trac
- Blender
- $\bullet$  C#

### 5.2 Hard-/Softwareanforderungen

- Windows 7 oder höher, 64-bit
- Min. Intel i7-4770 3.40 GHz oder vergleichbar
- $\bullet\,$ Nvidia GeForce GT 630 oder höher
- Min. 8 GB RAM
- $\bullet\,$  5 GB Festplatten<br>speicher
- Maus
- Tastatur
- Soundkarte